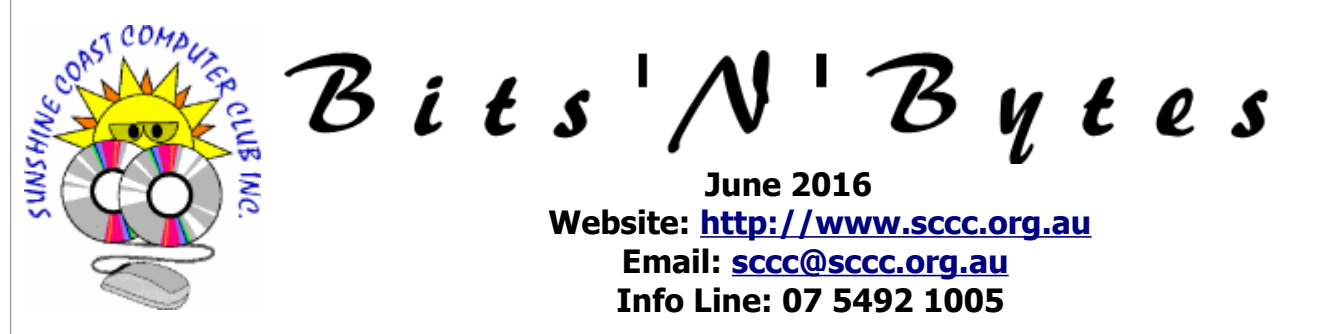

## **The Official Magazine of the Sunshine Coast Computer Club Inc. What's in this month's edition...** [From The Editor – Judy Smith.](#page-1-0)......................................................................................................................2 [Monthly Reports.](#page-2-0)..........................................................................................................................................3 [Very, Very, Hot - Peter Daley.](#page-3-0)........................................................................................................................4 [What's New in Windows 10's Anniversary Update, Coming This Summer - Bill Maxwell .](#page-4-0)...................................5 [What's New in Windows 10's Anniversary Update, Coming This Summer - Continued.](#page-5-0)......................................6 [What's New in Windows 10's Anniversary Update, Coming This Summer - Continued.](#page-6-0)......................................7 [Get To Know Your Committee.](#page-7-0).......................................................................................................................8 [Tech Terms.](#page-8-0).................................................................................................................................................9 [Alerts.](#page-9-0)........................................................................................................................................................10 [Reviews.](#page-10-0)....................................................................................................................................................11 [Raffle.](#page-11-0)........................................................................................................................................................12 [Corporate Members .](#page-12-1)..................................................................................................................................13 [Find Your Membership Number.](#page-12-0)...................................................................................................................13 [Classified Ads.](#page-13-0)............................................................................................................................................14 [Surf Watch - Members Web Sites...Submit Yours.](#page-14-2).........................................................................................15 [Your Committee.](#page-14-1).........................................................................................................................................15 [Club Intranet.](#page-14-0).............................................................................................................................................15 [SCCC Membership Application/Renewal Form.](#page-15-0)..............................................................................................16

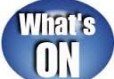

# **General Meeting – 12.55pm Thursday 2 June 2016 at Buderim**

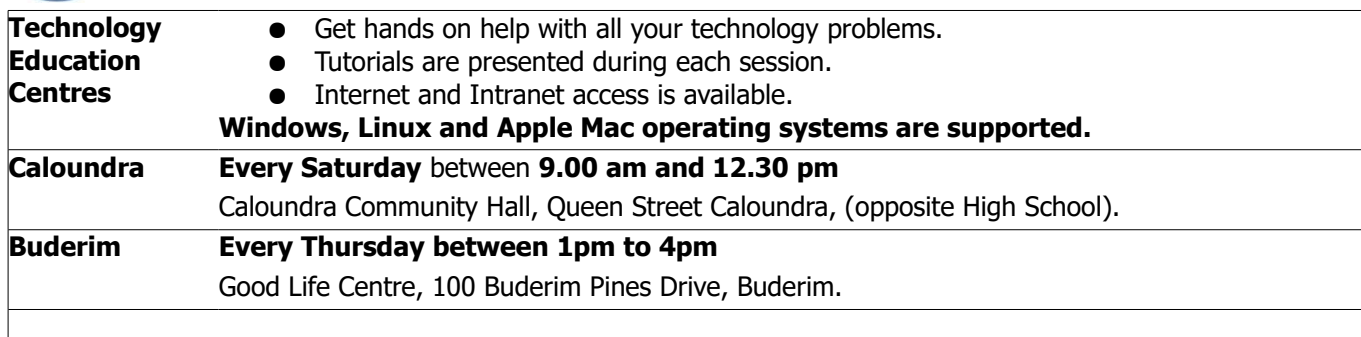

# **Notice about SCCC Monthly General Meetings**

The SCCC Monthly Meetings alternate between the Caloundra and Buderim venues. In Caloundra the meeting is held on the first Saturday of the month. In Buderim the meeting is held on the first Thursday of the alternate month.

# **\*\* The next Monthly Meeting will be held at Buderim 2 June 2016 \*\***

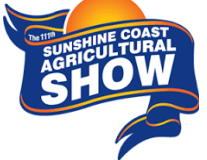

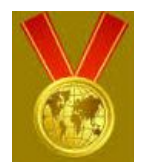

## <span id="page-1-0"></span>**From The Editor** – Judy Smith

Bits'N'Bytes is produced monthly from February to December each year.

**Contributions** for the newsletter are always welcome. Please send copy for the next issue to reach the editor as early as possible after the monthly meeting or by the deadline: 20 June 2016

Email: [editor@sccc.org.au](mailto:editor@sccc.org.au%20) or Snail Mail: The Editor PO Box 384, Caloundra, Qld 4551.

#### **This magazine is created with OpenOffice and produced in printed form and also electronically in PDF format.**

**Copyright** - material in this newsletter may be copied in other publications provided that copyright rests with the Sunshine Coast Computer Club Inc., This permission is on condition that reference is made to SCCC (with original published date) in the reprinted item.

**Liability** - Although articles in this newsletter are checked for content, no warranty can be given for any loss resulting from the use of material in the newsletter. Articles and advertisements are printed in good faith and views and opinions are not necessarily those held by the club.

**SCCC Privacy Statement** - In joining the Sunshine Coast Computer Club please note that it is a club operated by volunteer members and operating within the community involving many activities relating to meetings, instructional and social functions for members and at times visitors.

This requires the keeping of a member data base and the publication of the names of new members. The Club guards the member data base as best as possible and does not publish member's addresses nor telephone numbers unless authorised.

At times photographs are taken at meetings and functions and are sometimes published. Should you have any problems relating to your personal privacy which arises or is likely to arise, it is your duty and responsibility to advise the Club secretary in writing of the circumstances and requirements.

**What's on Bulletin -** What's On Bulletins are sent once a week, generally on a Monday afternoon, to all members who have provided the Club with their email address. These bulletins give details of up-coming tutorials and topics to be covered at the various meeting venues. You will also find items of interest and club announcements in these bulletins.

### **Membership Cards**

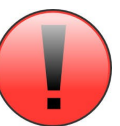

Membership cards for those members who have joined or renewed their membership are now posted to the member's address after 20<sup>th</sup> of each month.

Members who joined or renewed their membership between  $21<sup>st</sup>$  April 2016 and  $20<sup>th</sup>$  May 2016 were posted their membership cards on  $25<sup>th</sup>$  May 2016 to the address recorded on the Club Data Base.

**Note** - Membership cards show the next renewal date of membership.

#### **Notice To Members**

The SCCC Inc. education centre networks are provided as a club service. Downloading of any material that may be in violation of copyright, movies, music or books etc or pornography is not allowed under the club terms of use of this service.

Members sign an agreement with the club that they understand this when they sign in. A notice to this effect is placed at the top of the sign-in sheet.

All members sign this sheet on entry to club activities.

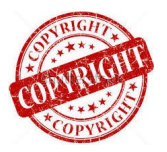

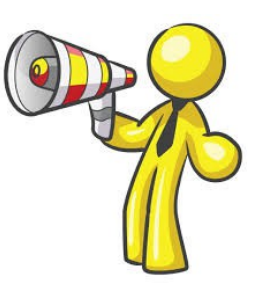

**The next SCCC Monthly Meeting will be held at Buderim Thursday 2 June 2016**

<span id="page-2-1"></span>**Income**

**Heather** 

<span id="page-2-0"></span>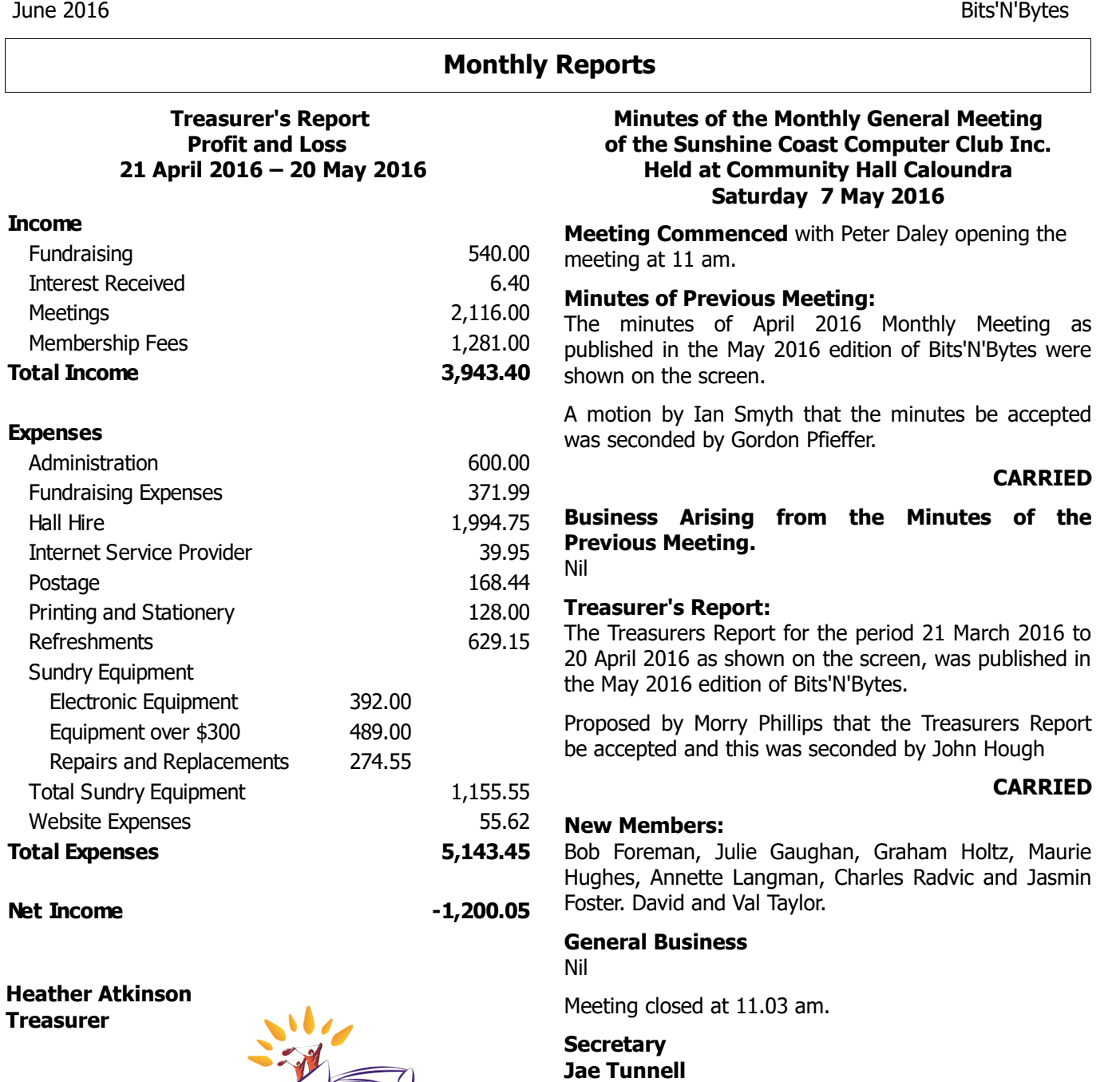

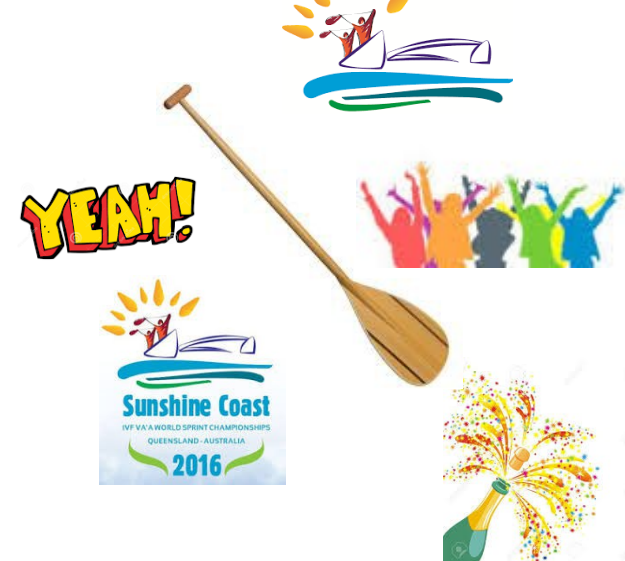

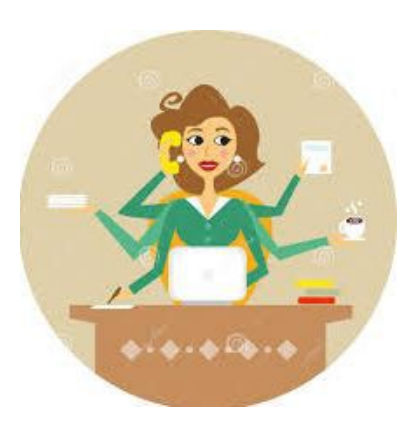

Bits'N'Bytes June 2016

## <span id="page-3-0"></span>**Very, Very, Hot - Peter Daley**

I was shocked recently when a gentleman walked into Sunshine Coast Computer Club local live radiation monitoring station equipment room, and set all the Geiger counter alarms off! At first I though a major nuclear event was occurring. :(

After the computer based Geiger counter also stated to alarm, I picked up the GammaScout Geiger counter that also started to alarm, and noted it was reading 2.67 uSv/hr. I was standing  $\sim$  2 meters away from him at this point. I had been a lot closer. :(

It turned out he had just come from a CT scan at a Sunshine Coast Private Medical Centre.

He asked if he should leave? I politely said yes.

I spoke to him later outside on the footpath, mind you keeping my distance.

It turned out that the medical centre hadn't told him squat about what they had injected him with, or given him any warnings or post procedural advice!

I was shocked at the levels, and pointed out they should have warned him to stay clear of people, including his wife, and particularly children, for at least 24 hours, plus drink plenty of water for 24 hours to flush it out of his system.

So at one metre he was 5.34 uSv/hr, at half a meter 10.68 uSv/hr, and at quarter of a meter 21.36 uSv/hr! If he just happened to hold his grandchild or baby in his arms, well you get the picture, it would be probably greater than 80 uSv/hr.

A medical chest X-ray is approximately an instantaneous 100 uSv, but at half a metre, you're getting a full body X-ray every ten seconds, while in the presence of this gentleman!

In my opinion the medical profession has become far too complacent in its handling of these highly radioactive materials, and are placing their patients and the public at risk!

Children, particularly girls and pregnant women, are far more sensitive to the effects of radiation.

Increased Cancer Risk by Age at Exposure to 20 mSv Radiation

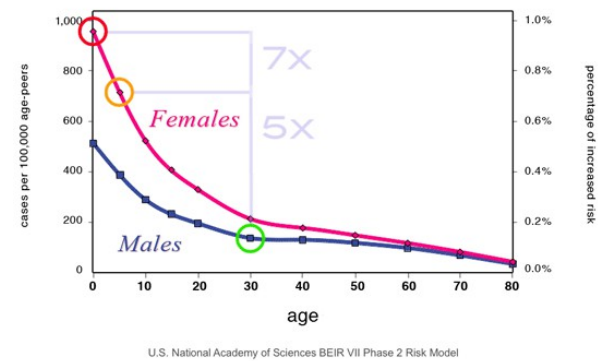

This all happened rather quickly as you can see from the recorded chart below. I removed the spike in data out of the day average calculation for that day, as it is displayed Internationally on the Internet. The GammaScout Geiger counter is on 60 second data collection, so it didn't pick up the full peak of my visual observation.

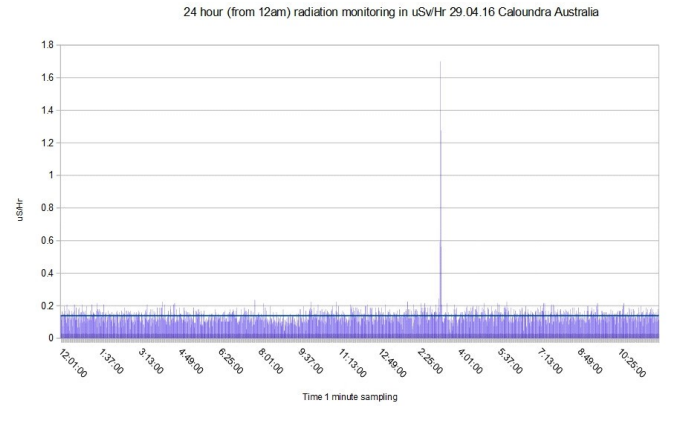

Here is an article, that just came out in the Western Australian paper on this very subject.

#### **11th May 2016 - Health experts want doctors to consider CT scan radiation risks**

[https://au.news.yahoo.com/thewest/wa/a/31566106/ap](https://au.news.yahoo.com/thewest/wa/a/31566106/app-flags-risk-of-ct-radiation/) [p-flags-risk-of-ct-radiation/](https://au.news.yahoo.com/thewest/wa/a/31566106/app-flags-risk-of-ct-radiation/)

#### **Important:**

1. Medical staff should tell you what they are injecting you with!

2. If it is highly radioactive material, they should instruct you on what post procedural actions should be taken.

3. These procedures are important as they will limit the exposure of your family and friends, and very important if you have a pregnant women or your children, in your environment after treatment.

Radiation exposure health effects show up years later after the exposure.

#### **The Sunshine Coast Daily published this article based on the detection report above.**

[http://www.sunshinecoastdaily.com.au/news/radioactiv](http://www.sunshinecoastdaily.com.au/news/radioactive-man-sets-off-computer-clubs-geiger-ala/3031349/) [e-man-sets-off-computer-clubs-geiger-ala/3031349/](http://www.sunshinecoastdaily.com.au/news/radioactive-man-sets-off-computer-clubs-geiger-ala/3031349/)

Page 4

## <span id="page-4-0"></span>**What's New in Windows 10's Anniversary Update, Coming This Summer - Bill Maxwell**

Upgrade your Windows 7 or Windows 8.1 PC for Free until the cut off date 29 July. After 29 July, if you want Windows 10 you will have to purchase it. Current users of Windows 10 will **NOT** have to pay anything to continue using the Operating System

Windows 10's next big update, dubbed the "Anniversary Update", comes out this summer. Here's what's been announced so far. Exact Date and size of the download has not been published.

#### **1. Cortana Becomes a Whole Lot Smarter.**

Arguably the biggest update is Cortana. Microsoft continues to expand on what Cortana can do, clearly trying to make it the most powerful assistant in an increasingly growing pool of competition (Siri, Google Now, Alexa, and the whole gang). This time around, Cortana comes to the Windows 10 lock screen, so you can invoke her at any time. And, she can push stuff to and from your mobile device, including notifications and text messages. (And remember, since Cortana is available on Android too, that doesn't mean you need a Windows Phone to take advantage.)

#### **2. Windows 10 Interacts with Your Android Phone (or Windows Phone).**

This isn't finished in the Insider Preview yet, but after the Build keynote, Microsoft also announced that Cortana will now integrate with the Cortana application on your Android or Windows smartphone. You'll just need to install the Cortana Android app and sign in with the same Microsoft account on both devices. iPhone users are out of luck, as iOS is too locked down for Microsoft to integrate with it as deeply. As of build 14328, this should be working between Windows 10 PCs and Windows Mobile 10 phones running the latest builds–Android users will have to wait.

#### **3. More Desktop Apps and Games Come to the Windows Store**

**4. Windows 10 Gets a Dark Theme (and More Theme Options)**

#### **5. Microsoft Edge Finally Supports Browser Extensions**

#### **6. Edge Gets Click-to-Play Flash, Pinned Tabs, and Web Notifications**

Setting the Flash plug-in to click-to-play can help you avoid Flash's security holes and battery-draining behaviour. Edge currently doesn't offer much control over Flash, with only a single browser-wide "Use Adobe Flash Player" option in its settings.

Microsoft has announced that, with the Anniversary Update, Edge will automatically pause Flash content that isn't integral to the page and you'll have to click it

to play. Games and videos on web pages should work normally, but Flash advertisements won't automatically play. Google Chrome already made this change, so Edge is following in Chrome's footsteps here, too.

#### **7. Windows Hello Brings Fingerprint Authentication to Apps and Websites**

Fingerprint sensors have been a huge convenience on phones and tablets, and Windows currently supports it for logging into your laptop too via Windows Hello– provided it has the necessary hardware. But in the Windows 10 Anniversary Update, Windows Hello will support Windows apps and Microsoft Edge, so you can securely log into apps and web sites using your fingerprint as well–not just Windows itself.

#### **8. Windows Hello Lets You Unlock Your PC With "Companion Devices"**

This feature hasn't arrived in the Insider Preview builds yet, but developer documentation reveals the new "Companion Device Framework" for unlocking your PC. Windows Hello–which currently supports unlocking your computer with your face or fingerprint–will allow you to unlock your PC with "companion devices." For example, this could include a Microsoft Band fitness band or any type of smartphone.

#### **9. Windows Ink Improves Digital Drawing and Annotation in Lots of Apps**

Touch screen laptops are more useful than they seem, and Microsoft is pushing that forward even more with Windows Ink: the ability to draw and annotate with a pen in all kinds of useful ways. For example, you can jot down notes in the Sticky Notes app, which on its own is mildly convenient. But Windows 10 is smart enough to recognise words like "tomorrow", turn them into links that Cortana can use to set reminders or perform other tasks. This works with other words too, including places that Bing can point to on a map.

#### **10. The Combined Skype Universal App is Back. Microsoft has changed its mind about Skype… again.**

With Windows 8 and 8.1, Microsoft offered both "Skype for Windows" and "Skype for Windows desktop" applications. The "Modern" Skype for Windows application ran in the full-screen interface and was pretty flaky. Microsoft abruptly discontinued the Modern version of Skype a month before Windows 10 was released, announcing it was refocusing development attention on the desktop version of Skype Windows users actually used.

#### **Continued Page 6**

## <span id="page-5-0"></span>**What's New in Windows 10's Anniversary Update, Coming This Summer - Continued**

### **Continued from Page 5**

Windows 10 launched with a Get Skype application that encouraged you to download the desktop application. Windows 10's first big update, the November update, added a few beta applications–Messaging, Phone, and Video–apps that worked with Skype. These are separate applications for text messages, audio calls, and video calls.

Microsoft has now changed its mind again and will discontinue those three separate Skype applications on the desktop. Instead, Microsoft will create a new universal Windows app version of Skype that will eventually replace the traditional desktop application when it has enough features. The Skype Preview application is now available.

### **11. Windows Gets Its Own Linux Command Line**

#### **12 The Start Menu Has Been Redesigned**

Microsoft has changed the way Windows 10's Start menu works. The "All Apps" option is now gone–you'll just see a full list of installed applications at the left side of your Start menu. Your most frequently used and recently added applications will appear at the top of this list. It'll show the three most recently added applications instead of a single one, and you can expand this list to see more applications sorted by when you installed them.

Important buttons like the File Explorer, Settings, and Shut Down buttons are now always located at the left side of the Start menu.

OneDrive users will be happy to know that they can now search all their files–both files on the PC and files stored online in OneDrive–from the Start menu.

#### **13. Task View Gets Some Improvements**

You can now pin windows in the Task View interface, making them always appear on every virtual desktop instead of a single virtual desktop. Right-click a window in the Task View interface and select "Show this window on all desktops" to pin it. For example, you may want to pin a messaging or music application to all desktops for easy access.

#### **14. Tablet Mode is More Like Windows 8**

Tablet Mode sees some helpful improvements that will make Windows 10's Tablet Mode function more like Windows 8's full-screen "Metro" interface.

#### **15. The Taskbar Gets Calendar Integration and More**

The Windows taskbar sees some important improvements, too. The taskbar clock is now integrated with your calendar, so you can click or tap the time and see a list of the calendar events you have scheduled for today. Tap an event–or tap the "+" button to add an event–and the Calendar app will open.

The sound panel is also more useful. You can click or tap the speaker icon and switch between multiple output devices–like speakers and headphones–if you have more than one connected.

Taskbar settings are now integrated into the new Settings app, and you can access them at Settings > Personalization > Taskbar. You canalso just right-click the taskbar and select "Settings" to open this new screen.

#### **16. The Lock Screen is Improved, Too**

Microsoft heard user complaints, and your email address will no longer appear on your lock screen if you sign in with a Microsoft account. This helps preserve your privacy. You can re-enable this from Settings > Accounts > Sign-in options > Privacy, if you like, displaying your email address directly on your lock screen.

The lock screen now features built-in media controls, which appear at the bottom-right corner of the screen along with album art for any playing music. You can control music playback without unlocking your PC.

Cortana can now be used on your lock screen, too. Head to Cortana's Settings, find the "Lock screen options" section, and activate the "Let me use Cortana even when my device is locked" option. With "Hey Cortana" enabled, you can talk to your computer even while it's locked. For sensitive tasks, you'll be asked to unlock your PC first.

#### **17. Battery Options Become More Powerful**

The Battery Saver screen under Settings > System was renamed Battery.

Its detailed screen now offers easy per-application settings for controlling whether an application can run in the background. Aside from "Always allow in background" and "Never allow in background," there's a new "Managed by Windows" option. Windows will try to be smarter, temporarily turning off applications if they're using a lot of resources in the background and you don't appear to be using the applications.

## **Continued Page 7**

## <span id="page-6-0"></span>**What's New in Windows 10's Anniversary Update, Coming This Summer - Continued**

#### **Continued from Page 6**

#### **18. Windows Update Is More Respectful of Your Time**

Under Settings > Update & Security > Windows Update, you can now set your "active hours," which are the hours when you're most actively using your computer. Windows Update will avoid restarting to automatically install updates during those hours.

#### **19. The Action Centre is More Convenient and Customisable**

It's easier to get to the Action Centre. The Action Centre button is now located at the far right corner of the task-bar, making it easier to find. It's no longer mixed in with the other system tray icons. Notifications are now grouped by app in the Action Centre. They'll take up less screen space, and you can see more notifications at once.

#### **20. The Xbox One Becomes More Windows-Like**

Microsoft is also making a big push for a unified app store across platforms. That means developers can easily make their Windows Store apps work on the Xbox. The Xbox is also getting Cortana, which comes with some new gaming-related features, like game recommendations and tips. The Xbox will support background music, multiple GPUs, and the ability to turn off Vsync as well.

#### **21. Emojis Get an Overhaul**

Microsoft is updating the entire set of emojis included in Windows 10. As Microsoft puts it: "We are updating the entire set of font-based emoji in Windows 10 that aligns with the Microsoft Design Language with a distinct visual style as well as the Unicode standard. These new emoji are designed to be detailed, expressive, and playful. Their larger size takes full advantage of every pixel and the two-pixel outline allows for emoji to appear on any color background without loss of fidelity." You can also choose different skin tones across the emojis that represent people.

#### **22. Connect Improves on Windows Phones with Continuum**

There's a new "Connect" application designed for use with Windows 10 phones that support Continuum. It allows you to connect your phone to your PC without a dock, cable, or Miracast adapter. PCs with Miracast can also use the Connect application to mirror their displays on other PCs.

Continuum, which allows you to power a Windows desktop experience from a Windows Phone (but only with universal apps), is the big, unique feature Windows 10Mobile offers. We're not surprised to see Microsoft focusing on it.

#### **23. Other Changes and New Features**

Windows 10's Anniversary Update includes many more changes than these, with small enhancements and bug fixes everywhere. Here are some of the most interesting smaller changes:

- The "blue screen of death" that appears when your Windows PC freezes now features a QR code, allowing you to more quickly search for the error with your phone.
- The Settings app has seen an overhaul. Each page in the Settings app now has a unique icon. Pin a settings page to your Start menu and it'll use that unique icon.
- You can now reset apps, which works like clearing an app's cache data on Android. Head to Settings > Apps and features, select an app, and select "Advanced options" to find this option.
- The Windows Insider Program settings page has been moved. It's now located at Settings > Update & security > Windows Insider Program, so it isn't buried under the Windows Update settings.
- The Credentials and User Account Control dialogs have been updated with a new look. When you need to enter credentials, Windows will now allow you to choose Windows Hello, a PIN, a certificate, or a password.
- The File Explorer window now has a new icon, and it's primarily white–with a bit of yellow. It'll fit in better with the rest of Windows 10's design.

This likely isn't a complete list yet. These are the features Microsoft showed off at Build 2016 and the ones that have arrived in Insider Preview builds 14316 and 14328.

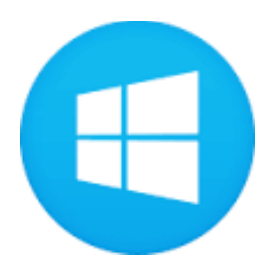

## <span id="page-7-0"></span>**Get To Know Your Committee**

**Vice President - Peter Dodwell**

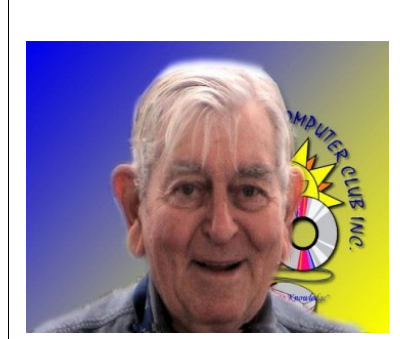

Introducing Peter Dodwell who has been a club member for many years and much of that time has been a Committee Member. In 2002 Peter was elected to position of Vice President, and still holds that position.

Peter gained a Diploma in Information Technology as a mature age student and you will find him at Buderim and or Caloundra venues where he presents tutorials and is always willing to help others solve their computer problems.

In the past Peter was very generous in giving his time to running meetings at the Noosa and Yandina venues until finally closing the Yandina venue at end of 2015.

Peter's work has been recognised with Honorary Membership of the Sunshine Coast Computer Club in 2010.

### **Is The Club Holding Your Money??**

## **Unidentified Deposit Held by Club**

There has been a deposit made to the Heritage Bank recently that cannot be identified by a members name.

If a you have paid your membership by direct deposit via a Credit Union and are not receiving:

- The Weekly Bulletins
- Bits'N'Bytes by mail (if they paid for them)
- Your updated membership card

Please telephone the Club Information Line (54921005 – leave a message if the call is not answered) and name the bank that you made the deposit at and the approximate date of transfer.

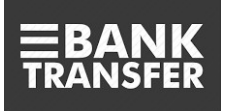

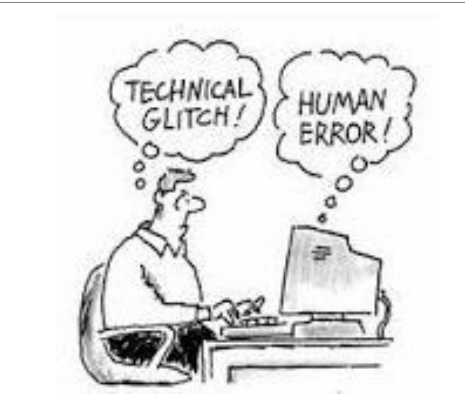

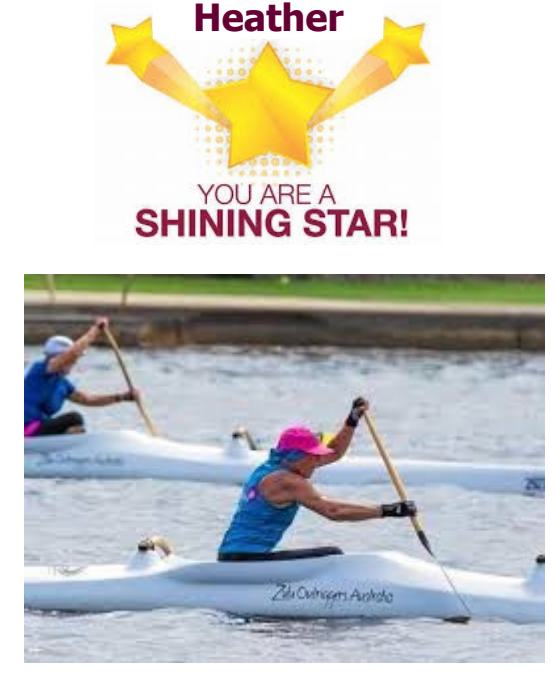

At the recent International Va'a Federation World Sprint Championships at Lake Kawana, Heather (our Club Treasurer) set a World Record Time in the Womens Masters V1 500 metres event.

#### **Heather was the only Australian women in any age group to set a World Record Time in a solo event at the Championships.**

If that wasn't enough Heather lined up last weekend for the 2016 National Marathon Titles at Mooloolaba!

Congratulations Heather, what a champion.

## <span id="page-8-0"></span>**Tech Terms**

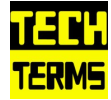

## **MONTHLY TECH TERM: Android**

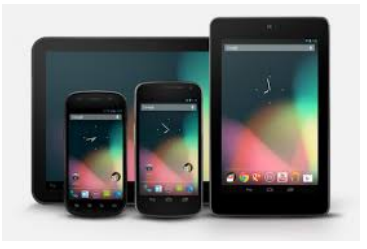

Android is a mobile operating system developed by Google. It is used by several smartphones and tablets. Examples include the Sony Xperia, the Samsung Galaxy, and the Google Nexus One.

The Android operating system (OS) is based on the Linux kernel. Unlike Apple's iOS, Android is open scource, meaning developers can modify and customize the OS for each phone. Therefore, different Androidbased phones often have different graphical user interfaces GUIs even though they use the same OS.

Android phones typically come with several built-in applications and also support third-party programs. Developers can create 3371 programs for Android using the free Android software developer kit (SDK). Android programs are written in Java and run through a Java virtual machine JVM that is optimized for mobile devices. The "Dalvik" JVM was used through Android 4.4 and was replaced by Android Runtime or "ART" in Android 5.0. Users can download and install Android apps from Google Play and other locations.

If you are unsure what operating system your phone or tablet uses, you can view the system information by selecting "About" in the Settings menu. This is also a good way to check if your device meets an app's system requirements. The name "Android" comes from the term android, which is robot designed to look and act like a human.

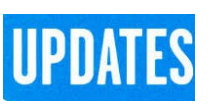

CCleaner: 5.17.5590 Malwarebytes Anti-Malware: 2016.05.23.06 Evernote: 6.0.6.1796 Dropbox: 3.20.1 Firefox: 46.0.1 Thunderbird: 45.1.0 Windows Defender 1.221.439.0 Google Chrome: 50.0.2661.102m Foxit PDF Reader 7.3.4.311 Picasa: 3.9.141 Apache OpenOffice Suite: 4.1.2 iTunes: 12.4.0.119 Java: V8 Update 91

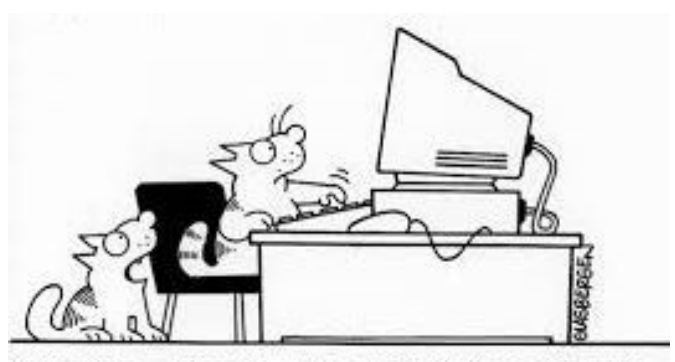

"Try this - http://www.somebody-feed-us.com"

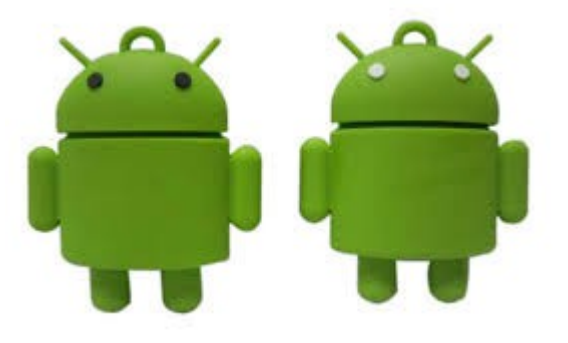

**Sunshine Coast Agricultural Show 10th June 2016**

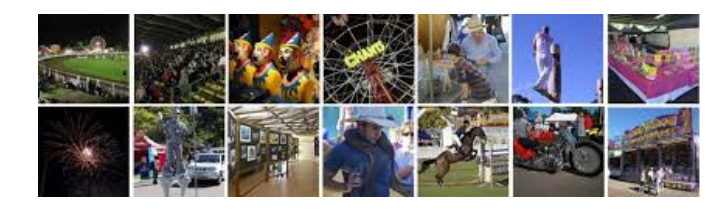

### <span id="page-9-0"></span>**Alerts**

#### **Scams get a little local as Aussie organisations named**

The Gadget Guy 18/05/2016

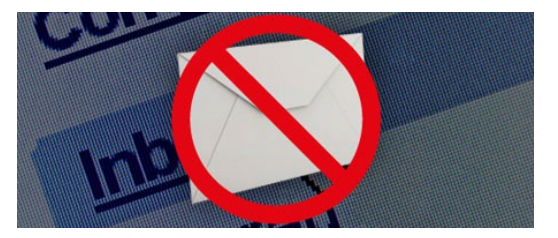

It's already bad enough that we get called by people pretending to be Microsoft, but now you're going to have to be on alert from fake Aussie organisations.

This week, the few that have passed over the Gadget Guy desk haven't been about tax, but rather orders or alerts, with Australia Post and the Australian Federal Police.

Previously, a dodgy email was pretty easy to pick up on, what with poor grammar, incomplete images, and an attempt to make the email seem more complicated to make up for the fact that it was obviously fake, but this week, the two we've seen are so minimalist, they might be real.

The first one from Australia Post, and there's a pretty clear Australia Post label and some pretty easy to follow directions.

All you really need to do is click on the so-called email for Australia Post to find out that it isn't Australia Post, but rather someone in Poland.

We saw the same sort of thing this week with the Australian Federal Police, who were apparently asking us to come in to court.

According to the email we were being invited to court, and there was even a bit of fairly solid language to suggest this might be legit.

And while the language might seem authentic, a hover over that "down load notices" link reveals a website that is clearly not the Australia Federal Police.

As a point, we don't suggest clicking any of these links, but rather hovering over them to see if they are in fact real.

And if they're not, you know what to do: delete.

Read full report at:

[http://www.gadgetguy.com.au/scams-get-a-little-local](http://www.gadgetguy.com.au/scams-get-a-little-local-as-aussie-organisations-named/)[as-aussie-organisations-named/](http://www.gadgetguy.com.au/scams-get-a-little-local-as-aussie-organisations-named/)

### **Keep your mobile operating system secure and up-to-date**

### Stay Smart Online 20/05/2016

The Australian Communications and Media Authority

(ACMA) is encouraging Australians to keep their mobile operating systems secure and up-to-date. However, when doing so you should use the most

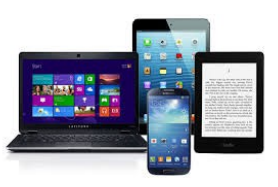

cost-effective and secure means of downloading what can often be quite large updates.

As well as providing you with new features and enhancements, mobile operating system updates incorporate the latest bug fixes and important security patches. By keeping your mobile operating system upto-date, you can help close down vulnerabilities attackers can otherwise exploit to gain access to your mobile devices and the sensitive personal information they contain. Attackers may try to infect your mobile devices with a virus, access your money, steal your identity or carry out other malicious activities.

However, the ACMA also cautions that the download size of certain mobile operating system updates can be quite large (up to 2 GB in some cases).

Read full report at:

[https://www.communications.gov.au/what-we](https://www.communications.gov.au/what-we-do/internet/stay-smart-online/alert-service/keep-your-mobile-operating-system-secure-and-date)[do/internet/stay-smart-online/alert-service/keep-your](https://www.communications.gov.au/what-we-do/internet/stay-smart-online/alert-service/keep-your-mobile-operating-system-secure-and-date)[mobile-operating-system-secure-and-date](https://www.communications.gov.au/what-we-do/internet/stay-smart-online/alert-service/keep-your-mobile-operating-system-secure-and-date)

\*\*\*\*\*\*\*\*\*\*

**Change your Linked in password following security alert**

#### **Linked in has reported a data breach affecting more than 100 million members**

#### Stay Smart Online 20/05/2016

Linkedin has reported a data breach potentially affecting more than 100 million members. Malicious individuals have reportedly stolen personal information of Linkedin members including email addresses and passwords. If you have a Linkedin account you are strongly advised to change your password immediately to help minimise your risk.

Read full report at:

[https://www.communications.gov.au/what-we](https://www.communications.gov.au/what-we-do/internet/stay-smart-online/alert-service/change-your-linkedin-password-following-security-alert)[do/internet/stay-smart-online/alert-service/change](https://www.communications.gov.au/what-we-do/internet/stay-smart-online/alert-service/change-your-linkedin-password-following-security-alert)[your-linkedin-password-following-security-alert](https://www.communications.gov.au/what-we-do/internet/stay-smart-online/alert-service/change-your-linkedin-password-following-security-alert)

## <span id="page-10-0"></span>**Reviews**

#### **eBay, Myer make VR the department store of the future**

The Gadget Guy 19/05/2016

So many of us are doing our shopping on the internet, a place that is so convenient, you can get most of your grocery shopping done when you're still sitting up in bed waiting for a reason to get out. Pretty soon, however, there could be a new place to shop.

It sounds like the makings of a commercial, but this new place is  $-$  like the internet  $-$  close to home, or it will be when more people get VR headsets.

eBay and the long-established department store Myer have joined forces to come up with a vision as to what the future of online shopping could be like, presenting a virtual world for your eyes to explore.

There's no fancy name for this, with the duo simply calling it the "eBay VR Department Store", but the result is something anyone with a phone and a virtual reality box pair of goggles can try.

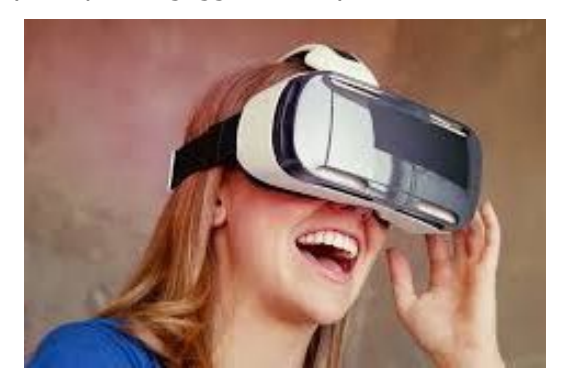

In the beginning, you'll find what is almost a virtual reality ride through a world of garments and objects and things and stuff, bits and pieces you might want to consider buying.

You won't find everything eBay has to offer in these categories, but there is a bit, and it's not just a basic catalogue either, with a good assortment of products for you to look at in more than one angle.

Read full report at:

[http://www.gadgetguy.com.au/ebay-myer-make-vr-the](http://www.gadgetguy.com.au/ebay-myer-make-vr-the-department-store-of-the-future/)[department-store-of-the-future/](http://www.gadgetguy.com.au/ebay-myer-make-vr-the-department-store-of-the-future/)

**\*\*\*\*\*\*\*\*\*\***

#### **A phone with a difference: LG's G5 reviewed**

#### The Gadget Guy 20/05/2016

LG has come up with some interesting smartphones over the past decade, but the G5 is different to anything we've seen out of the company prior.

LG has still made the G5 a high end machine, with a Qualcomm Snapdragon four-core 820 processor, much like the HTC 10, with 4GB RAM and 32GB storage, plus a microSD slot in case you want room to move.

A fingerprint scanner isn't the only extra feature you'll get, as you'll find an infrared port for controlling home entertainment devices and appliances, as well as Bluetooth, GPS, Near-Field

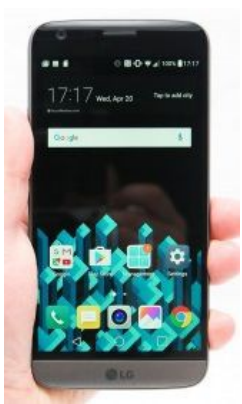

Communication (NFC) and 802.11a/b/g/n/ac WiFi, as well as the typical assortment of Category 6 4G LTE offering speeds as high as 300Mbps if you need them.

Read full report at:

http://www.gadgetguy.com.au/product/lg-g5-lg-h850/

#### **\*\*\*\*\*\*\*\*\*\***

#### **Nokia is coming back with a new generation of smartphones and tablets**

#### news.com.au 19/05/2016

NOKIA was once undisputed king of the mobile phone market and now it's hoping to regain the prestigious title.

After being dominated by current market leaders Samsung and Apple, Nokia sold its unprofitable phone in 2014 for \$A9.9 billion to Microsoft — which later dropped the brand from its Lumia smartphone handsets.

After shifting its focus to telecommunications infrastructure, Nokia is ready to make its triumphant return to market with plans for "new generation" smartphones and tablets.

The company said it would licence its brand to newlyestablished Finnish firm HMD Global to create the new product portfolio for Google's Android.

**"**[HMD Global] has been founded to provide a focused, independent home for a full range of Nokia-branded feature phones, smartphones and tablets," Nokia said in a statement.

#### Read full report at:

[http://www.couriermail.com.au/technology/smartphone](http://www.couriermail.com.au/technology/smartphones/nokia-are-coming-back-with-a-new-generation-of-smartphones-and-tablets/news-story/ebf8c273d4b8c2ca4d2a58ac07a2d11e) [s/nokia-are-coming-back-with-a-new-generation-of](http://www.couriermail.com.au/technology/smartphones/nokia-are-coming-back-with-a-new-generation-of-smartphones-and-tablets/news-story/ebf8c273d4b8c2ca4d2a58ac07a2d11e)smartphones-and-tablets/news[story/ebf8c273d4b8c2ca4d2a58ac07a2d11e](http://www.couriermail.com.au/technology/smartphones/nokia-are-coming-back-with-a-new-generation-of-smartphones-and-tablets/news-story/ebf8c273d4b8c2ca4d2a58ac07a2d11e)

## <span id="page-11-0"></span>**Raffle**

#### **THE LAST SCCC RAFFLE WAS DRAWN SATURDAY 7 MAY 2016 AT CALOUNDRA** using the Random Number Generator.

The prize for this raffle was a **Microsoft Lumina 640XL Smartphone.**

The lucky winner with ticket number 248 was Chris Pemberton. Chris attends meetings at both Caloundra and Buderim but this ticket was bought at a Caloundra Meeting. Congratulations Chris

Thank you to the members who supported this raffle and to the members manning the desks and selling tickets in the raffle.

## **RAFFLE TO BE DRAWN THURSDAY 9 JUNE 2016 AT BUDERIM**

The prize for this raffle is a an A+ Grade Factory Refurbished (Like New) Apple 5c iPhone. No you do not have to be an Apple Mac user to be able to understand and use this telephone. The telephone has a four inch Touchscreen and an 8 megapixel Camera, a built in MP3 player, also WiFi and Bluetooth Connectivity.

Further details are available at all meetings where the tickets will be on sale to day of draw.

Tickets are \$1 each and available at all Meeting venues.

Remember buying of tickets is voluntary.

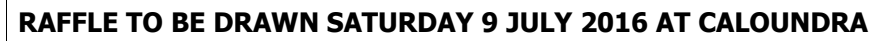

This raffle prize will be announced in the Weekly Bulletin on Monday 6 June 2016.

The prize will be on display and full details and features of this prize will be available at Buderim and Caloundra when tickets go on sale, commencing Saturday 11 June 2016 at Caloundra

Tickets will be \$1 each and available at all Meeting venues to day of draw.

Remember buying of tickets is voluntary.

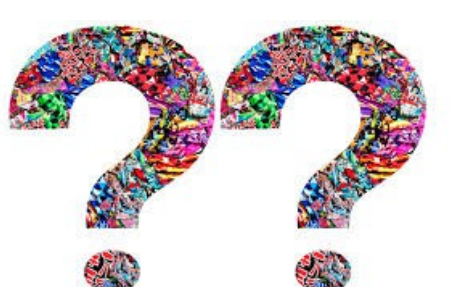

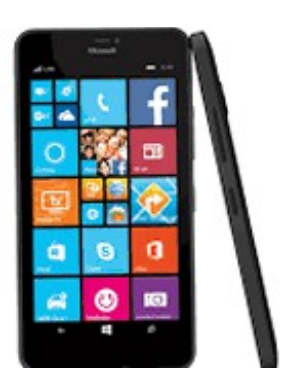

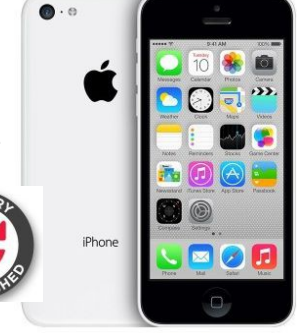

<span id="page-12-1"></span>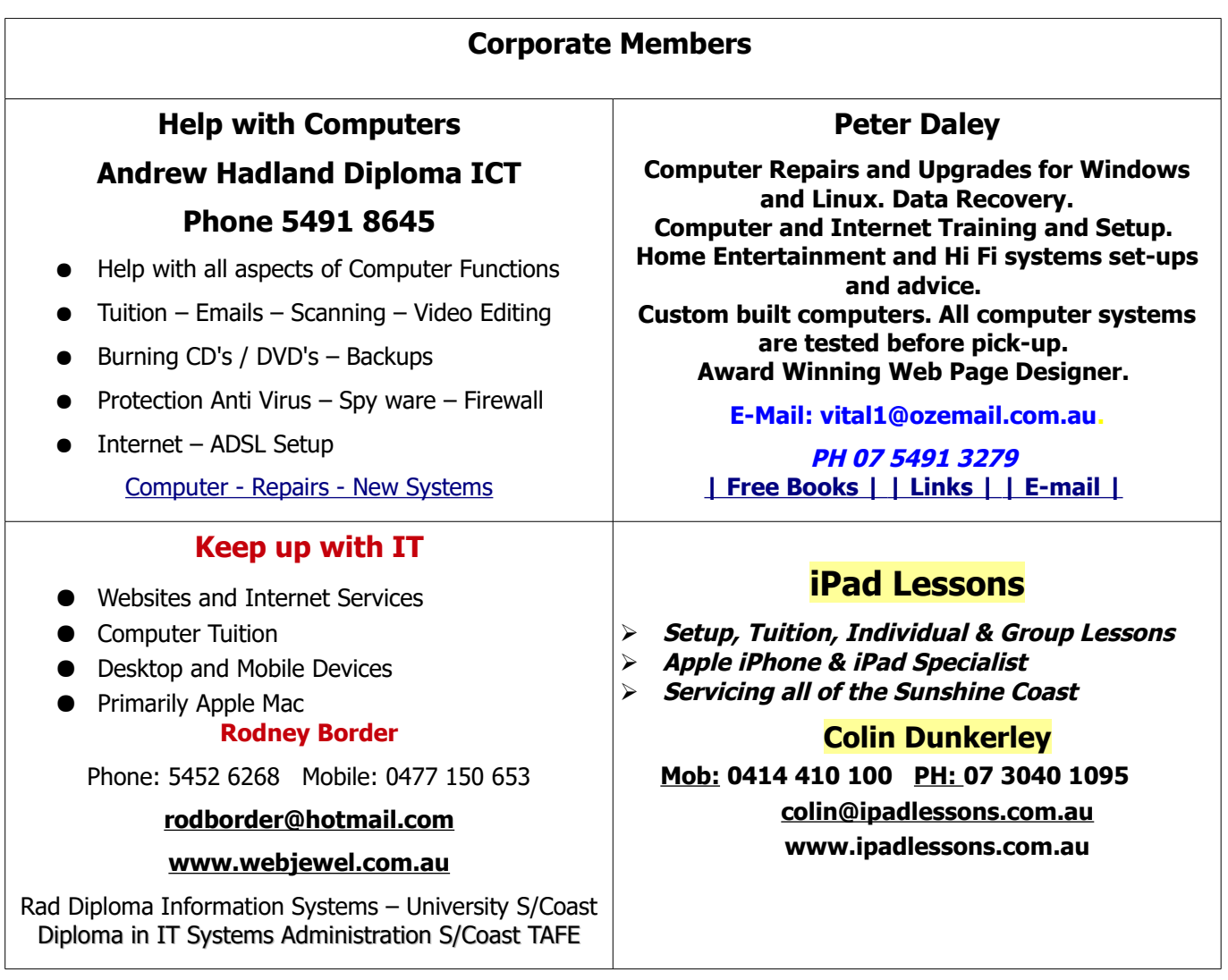

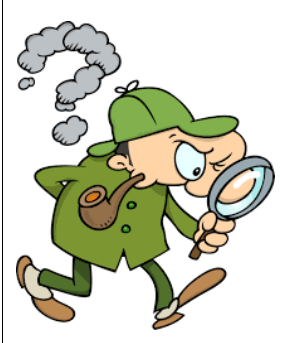

## <span id="page-12-0"></span>**Find Your Membership Number**

Do you read your Bits'N'Bytes each month? Find your membership number hidden somewhere in one of the pages and win five free tickets in the current raffle.

The membership number will be chosen at random and will appear as a four digit number within the text of the magazine and may be on any page. If your membership number has 1, 2 or 3 digits, it will be shown with leading 0s.

Do not forget to thoroughly scrutinise every magazine for your membership number hidden within the text of articles each month.

The number is placed in the 8672 middle of a sentence like this!

Start looking now! The lucky membership number is hidden somewhere in this month's edition. Is it yours?

When you find your number contact the club by email at [editor@sccc.org.au](mailto:editor@sccc.org.au) or phone 54921005 to claim your prize. You are allowed 60 days from the publication date to claim your prize. Otherwise, the prize is forfeited!

## <span id="page-13-0"></span>**Classified Ads**

Classified Advertisements in Bits'N'Bytes - Editorial Policy is that B'N'B Classified Advertisement -

- 1. Are for the use of members only.
- 2. Items must not be of a business or commercial nature.
- 3. Items submitted should be limited to a few items no huge garage sale lists please!
- 4. Items should preferably be relevant to computers, graphics, video, audio, electrical or electronic hobbies etc. Adverts for other types of household goods will be accepted only if there is sufficient room for them.
- 5. Ads should preferably be forwarded direct to [editor@sccc.org.au](mailto:editor@sccc.org.au) or phoned in to 07 5479 0671.
- 6. The Editor reserves the right to reject or edit any material .Editor reserves the right to reject or edit

# **FOR HIRE OR LOAN**

The Sunshine Coast Computer Club owns Record Cleaning Equipment, Data Projectors, Laptops, External DVD burners, Scanners, Digital Cameras, etc.

This equipment is available for hire or loan to members when it is not required by the club for meetings and presentations.

Contact your club if you need to borrow or hire equipment.

**Email: [sccc@sccc.org.au](mailto:sccc@sccc.org.au?subject=For%20Hire%20or%20Loan)**

**Telephone: 07 5492 1005**

# **FOR SALE**

## **Want to build your own PC???**

I have FOR SALE an HP Pavilion tower (still has dvd burner in), plus external fans and a PSU as well.

**\$50**

For more information contact

David Harrison **Telephone: 07 5456 2609**

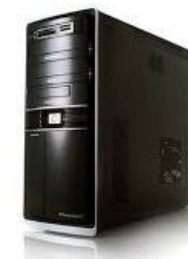

**If you are ill or incapacitated or know of a club member who is ill and would appreciate a cheery greeting Send the members details to: Email: [editor@sccc.org.au](mailto:editor@sccc.org.au) or Info Line: 07 5492 1005**

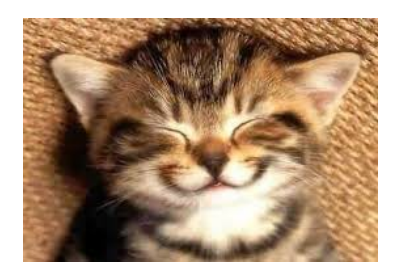

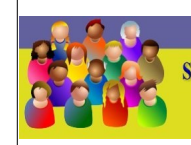

CLUB INFORMATION LINE (07) 5492 1005 **SUNSHINE COAST COMPUTER CLUB INC** "Keying Into Knowledge"

### **SCCC Web Site** [http://www.sccc.org.au](http://www.sccc.org.au/)

To access the 'Members Only' area of the web site, members must be registered.

Enter the link <http://sccc.org.au/membership-signup> into your web browser and follow the instructions to get registered

<span id="page-14-2"></span>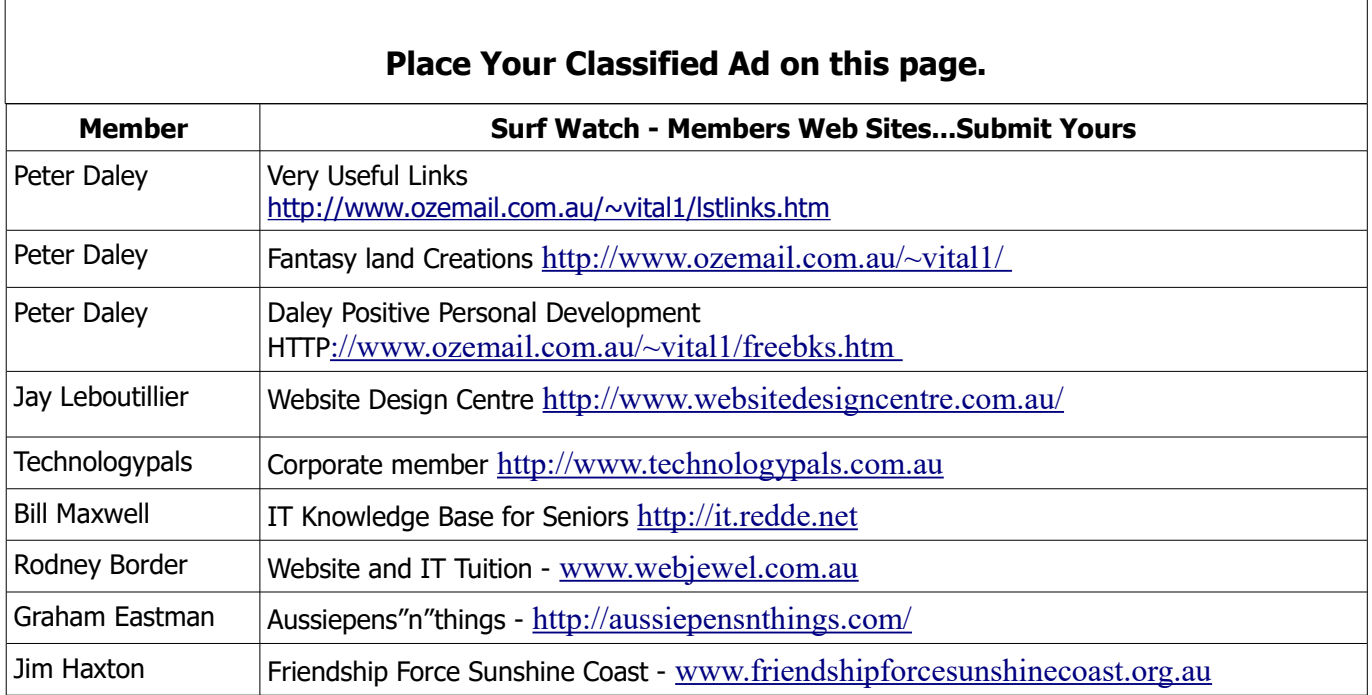

<span id="page-14-1"></span>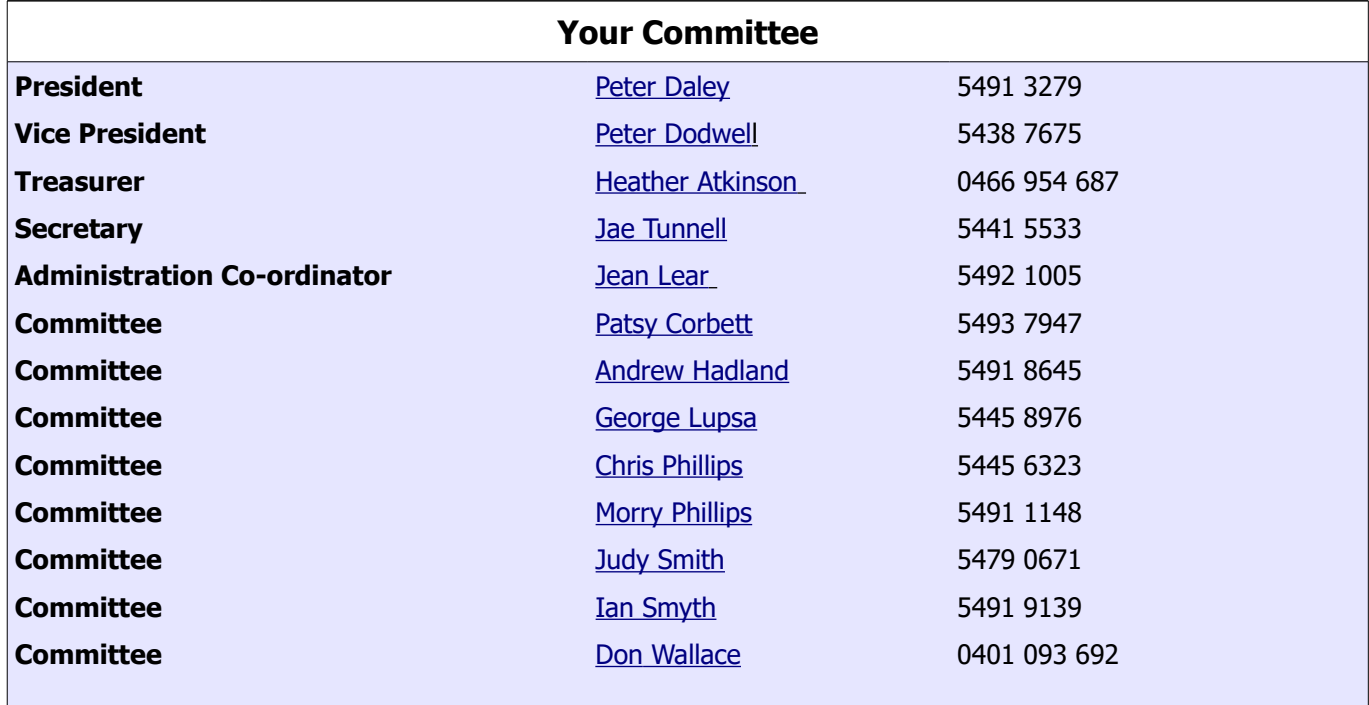

## <span id="page-14-0"></span>**Club Intranet**

The Club Intranet is available at all meeting venues. It is packed with up to date free software, tutorials and back issues of Bits'N'Bytes. Access it from any networked computer at the venue.

Type In your browser address bar:**192.168.2.222 At both Buderim and Caloundra.**

## <span id="page-15-0"></span>**SCCC Membership Application/Renewal Form**

#### **Applications can be posted to SCCC Inc., PO Box 384, Caloundra, 4551 emailed to [sccc@sccc.org.au](mailto:sccc@sccc.org.au) or presented at a meeting**

**I wish to apply for membership**

**I wish to renew my membership**

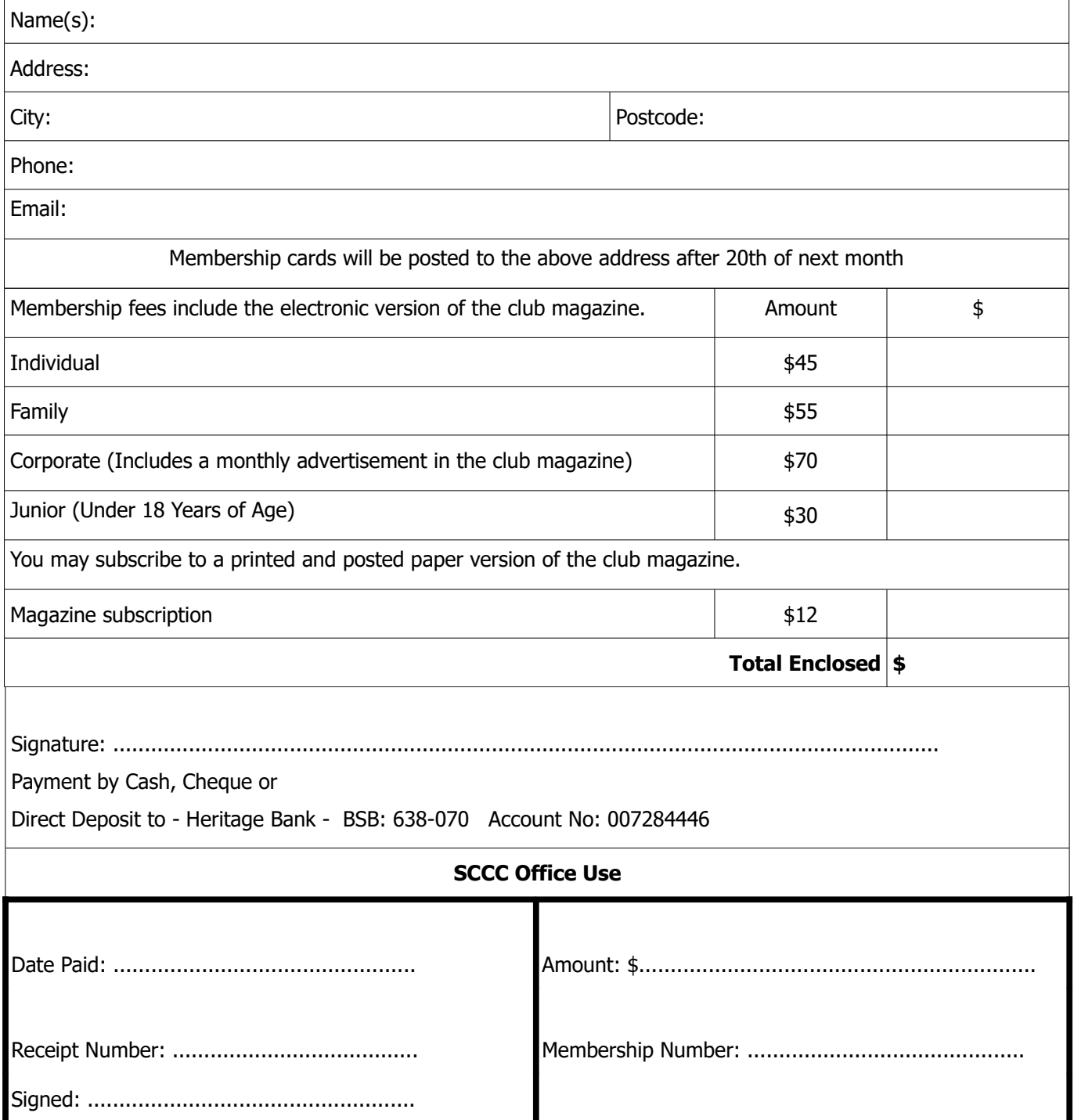